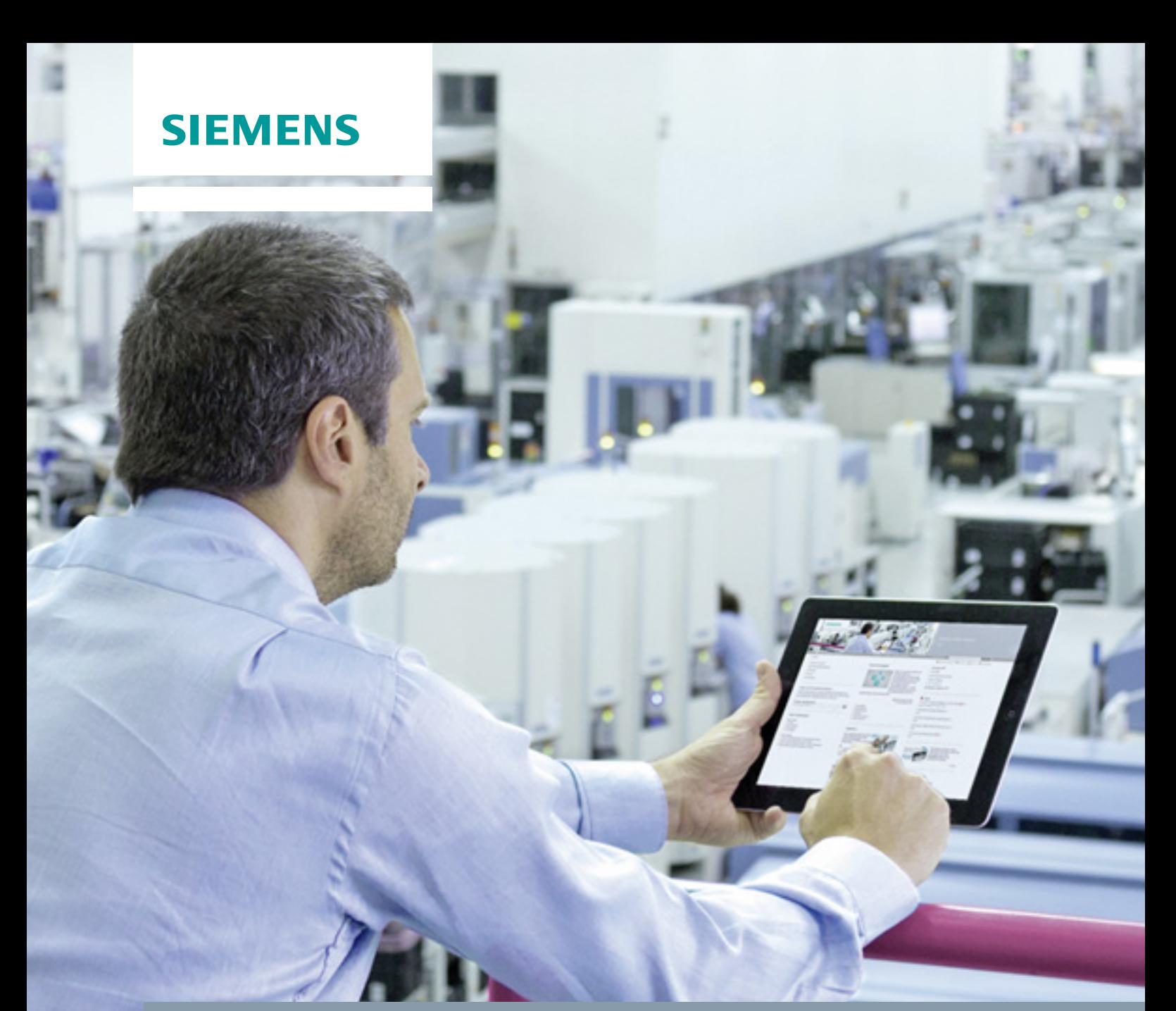

**FAQ 02/2015**

**How do you configure SIMATIC B.Data data acquisition with the Modbus RTU Gateway of the SENTRON PAC 4200? SIMATIC B.Data V6.0**

**<http://support.automation.siemens.com/WW/view/de/12345678>**

This entry originates from the Siemens Industry Online Support. The conditions of use specified there apply [\(www.siemens.com/nutzungsbedingungen\)](http://www.siemens.com/nutzungsbedingungen).

**Security Notes** Siemens offers products and solutions with industrial security functions which support the secure operation of plants, solutions, machines, devices and/or networks. They are important components in a comprehensive industrial security concept. The Siemens products and solutions continue to be developed under this aspect. Siemens recommends that you keep yourself regularly informed about product updates.

> For the safe operation of Siemens products and solutions it is necessary to take appropriate security measures (cell protection concept, for example) and to integrate each component in an overall industrial security concept which is state of the art. This should also cover the third-party products used. Additional information about industrial security is available at: [http://www.siemens.com/industrialsecurity.](https://www.industry.siemens.com/topics/global/en/industrial-security/Seiten/default.aspx)

In order to keep yourself informed about product updates, we recommend subscribing to our product-specific newsletter. Additional information about this is available at: [http://support.automation.siemens.com.](http://support.automation.siemens.com/)

## **Contents**

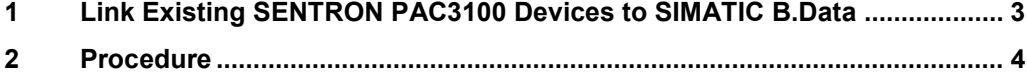

# <span id="page-2-0"></span>**1 Link Existing SENTRON PAC3100 Devices to SIMATIC B.Data**

## **SENTRON PAC3100 and SIMATIC B.Data**

SENTRON PAC3100 devices communicate only via Modbus RTU. SIMATIC B.Data provides a Modbus/TCP interface for this.

## **SENTRON PAC4200 as Modbus RTU Gateway**

You can use a SENTRON PAC4200 as Modbus RTU Gateway to link SETRON PAC3100 measuring devices to SIMATIC B.Data.

This enables you to use devices already in your plant with SIMATIC B.Data. Figure 1-1

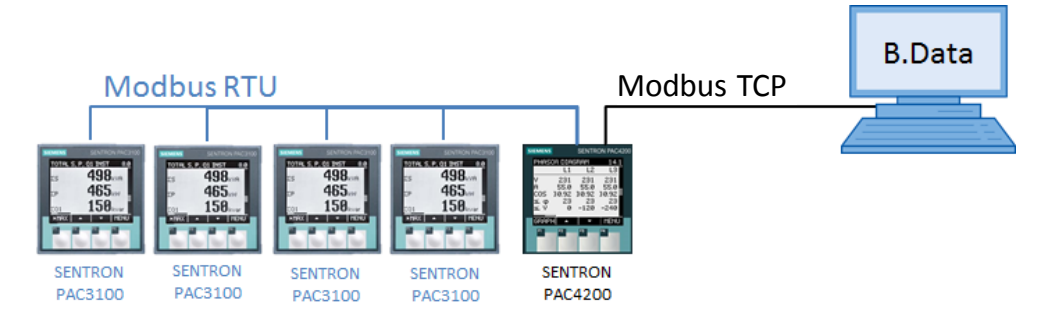

## <span id="page-3-0"></span>**2 Procedure**

### **Introduction**

Proceed as follows to use a SENTRON PAC4200 as Modbus RTU Gateway for SETRON PAC3100 measuring devices.

#### **Steps**

1. Start the SIMATIC B.Data Acquisition Wizard and select "Foreign Driver > Modbus". Click "Next".

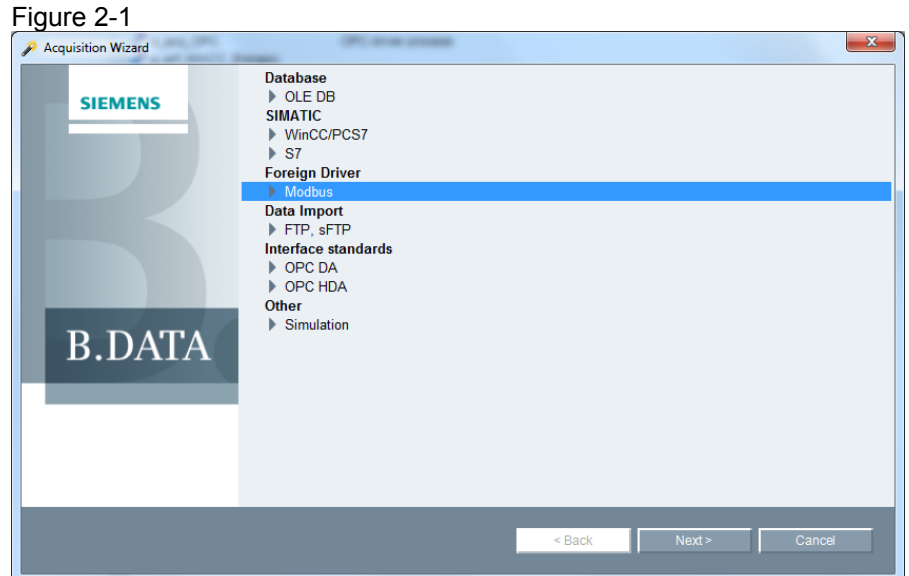

2. Enter a name for your communication channel and select "Use default location from acquisition hardware". Set the initial state to "ACTIVE". Click "Next".

## Figure 2-2

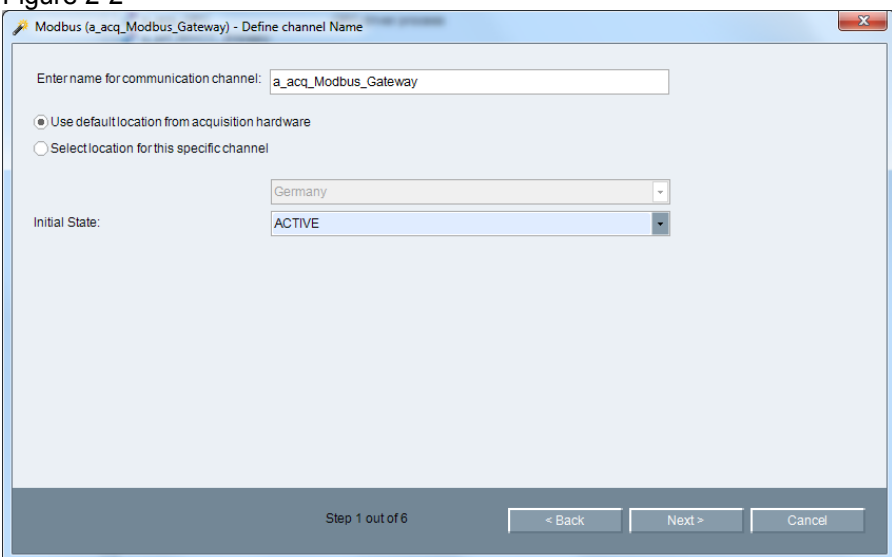

3. In the dialog "Select device configuration" you select the option "Create userdefined configuration" and click "Next".

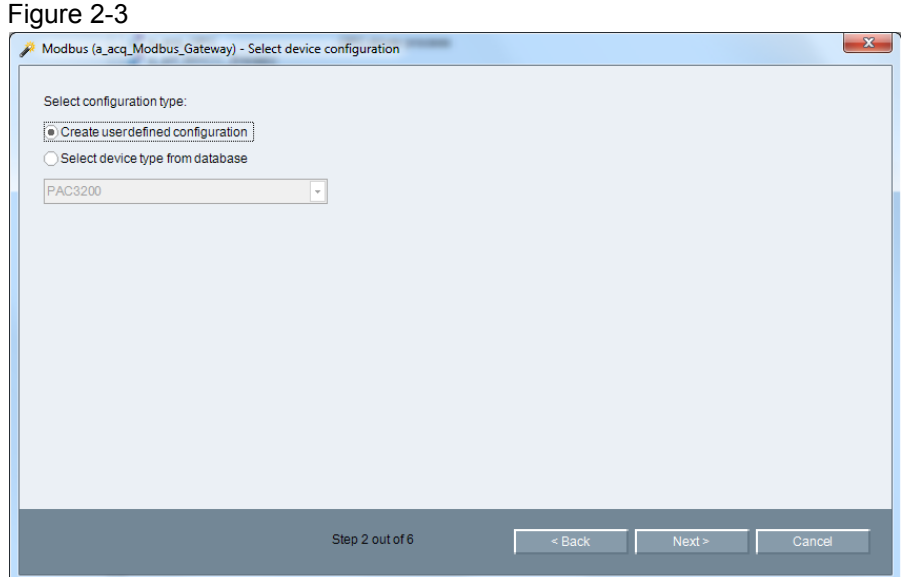

4. In the "Define device" dialog you assign the parameters as shown and select the option for the IP port "RTU Device".

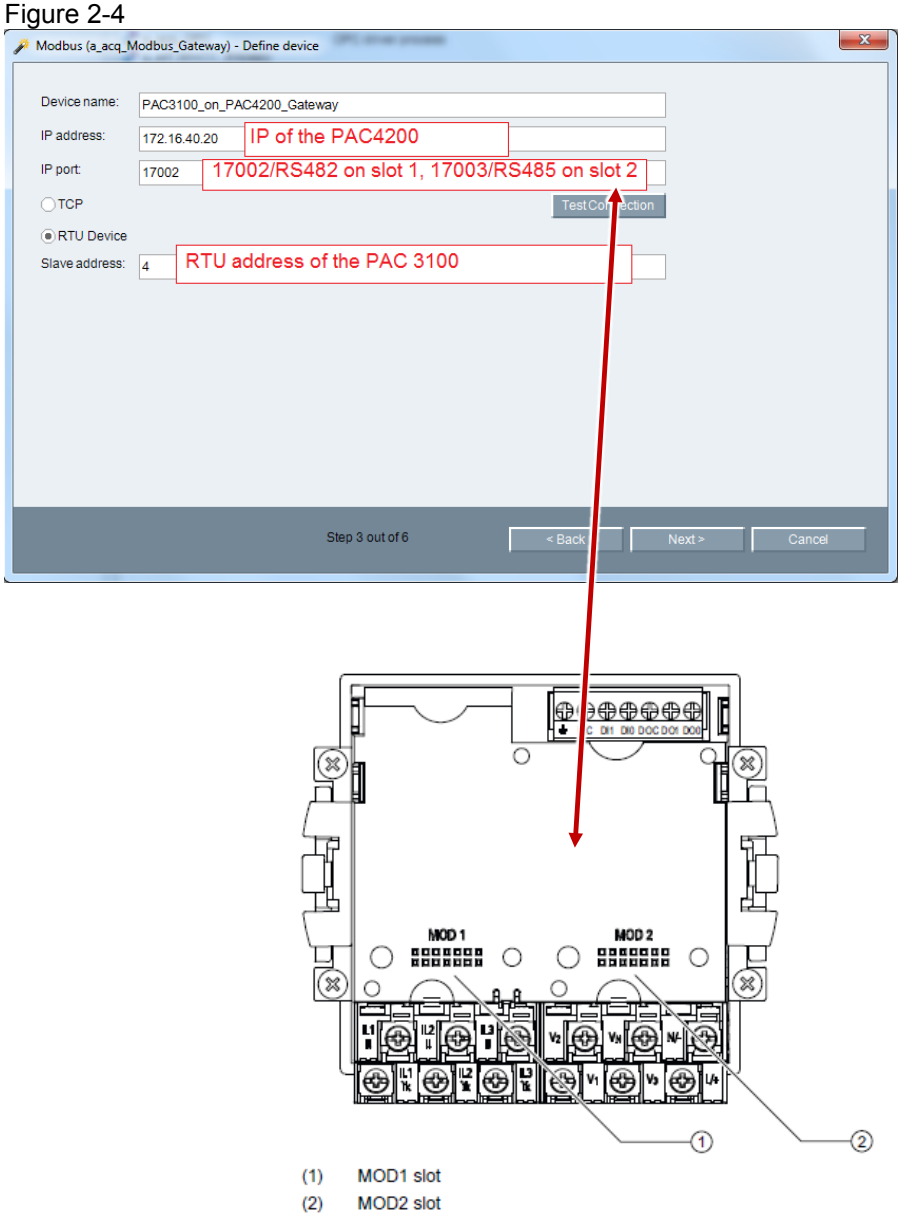

5. In the "Create data points" dialog you select the required SENTRON PAC3100 data/parameters.

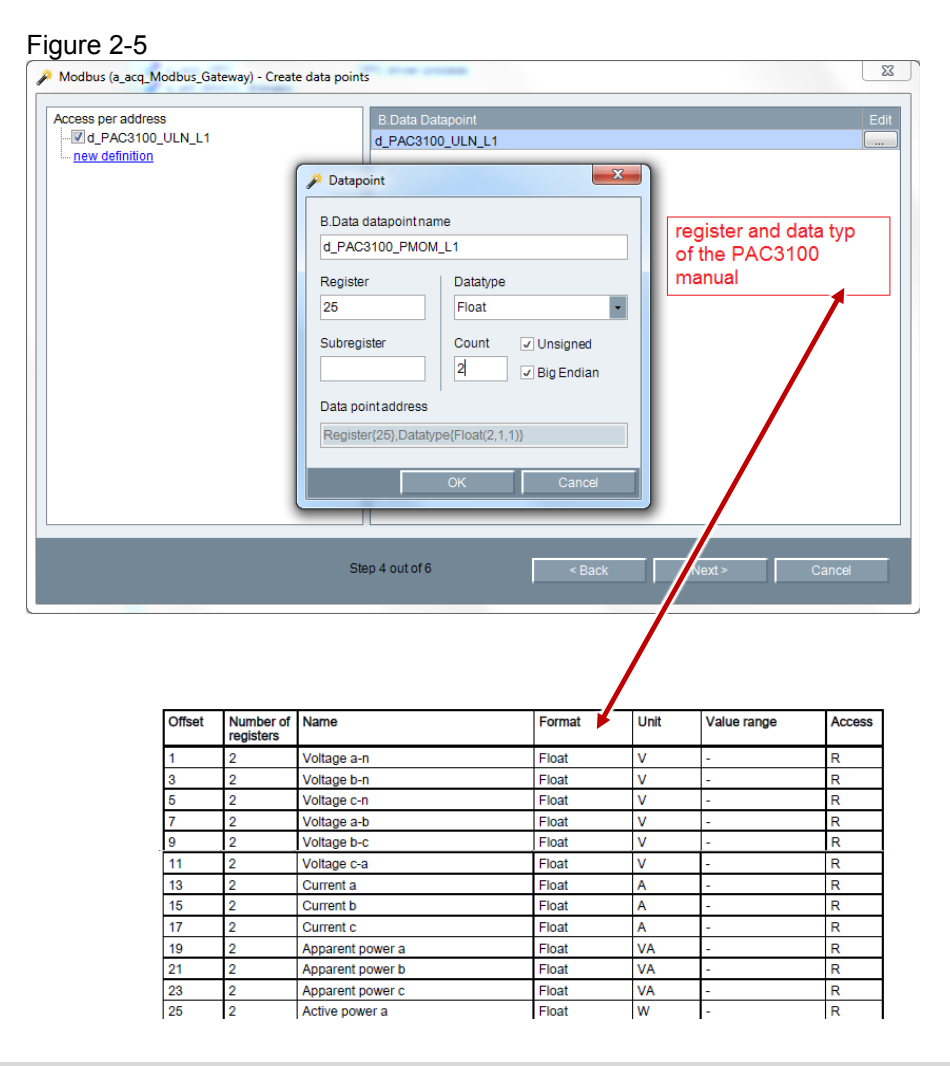

- Note The SENTRON PAC3100 manual is available in Entry ID [37881976](https://support.industry.siemens.com/cs/ww/en/view/37881976) or at the link below. [https://support.industry.siemens.com/cs/#mdm/37881976?c=38432965387&lc=e](https://support.industry.siemens.com/cs/%23mdm/37881976?c=38432965387&lc=en-WW)
	- 6. Repeat steps 1 to 5 for all the other SENTRON PAC3100 devices.

[n-WW](https://support.industry.siemens.com/cs/%23mdm/37881976?c=38432965387&lc=en-WW)